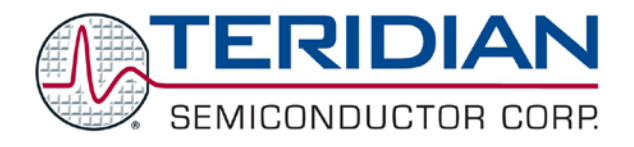

Simplifying System Integration™

# **73S12xxF USB-CCID Linux DFU Host Application Users Guide**

**April 27, 2009 Rev. 1.00 UG\_12xxF\_038**

© 2009 Teridian Semiconductor Corporation. All rights reserved.

Teridian Semiconductor Corporation is a registered trademark of Teridian Semiconductor Corporation. Simplifying System Integration is a trademark of Teridian Semiconductor Corporation.

Microsoft is a registered trademark of Microsoft Corporation.

Windows XP is a registered trademark of Microsoft Corporation.

Visual Studio is a registered trademark of Microsoft Corporation.

Linux is a registered trademark of Linus Torvalds.

All other trademarks are the property of their respective owners.

Teridian Semiconductor Corporation makes no warranty for the use of its products, other than expressly contained in the Company's warranty detailed in the Teridian Semiconductor Corporation standard Terms and Conditions. The company assumes no responsibility for any errors which may appear in this document, reserves the right to change devices or specifications detailed herein at any time without notice and does not make any commitment to update the information contained herein. Accordingly, the reader is cautioned to verify that this document is current by comparing it to the latest version on http://www.teridian.com or by checking with your sales representative.

> Teridian Semiconductor Corp., 6440 Oak Canyon, Suite 100, Irvine, CA 92618 TEL (714) 508-8800, FAX (714) 508-8877, http://www.teridian.com

## **Table of Contents**

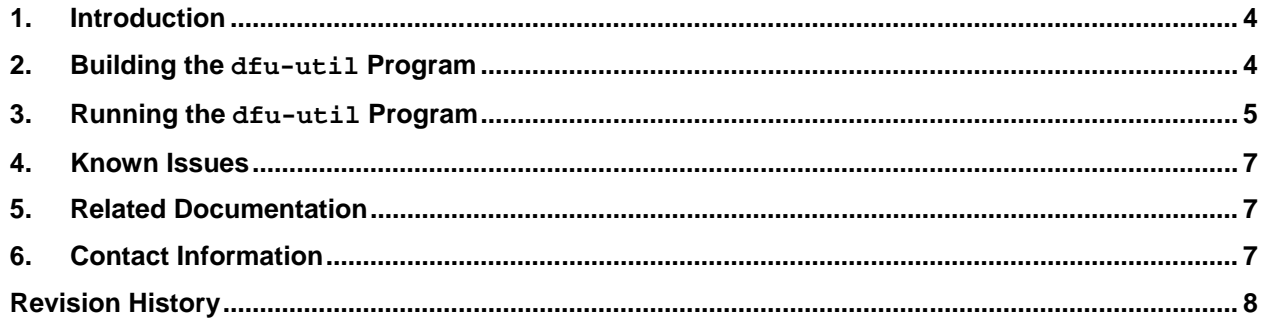

# **Figure**

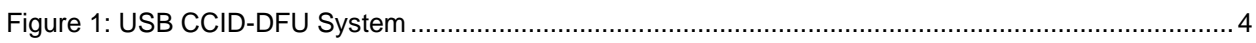

#### <span id="page-3-0"></span>**1. Introduction**

The Linux DFU host application program,  $dfu-util$ , is an open source user space program that provides the host-side ability to upgrade firmware in a compatible device over a standard USB connection. To communicate with a device, this program uses the user space USB API as supplied by the library module libusb in the Linux operating system. A specialized driver is not needed.

For more information about and how to download the source code of  $dfu-util$  program, visit <http://wiki.openmoko.org/wiki/Dfu-util>.

The version of dfu-util host program described in this document is based on the original code obtained from openmoko.org website. The code has been modified specifically to communicate with a smart card reader device that has been programmed with the CCID-DFU version of the TSC smart card reader firmware, for the purpose of upgrading the firmware in that device. This program is also used as a tool to demonstrate and test the implementation of the device-side of the USB DFU protocol in TSC smart card reader firmware. From this point on in this user guide, the name dfu-util refers to the TSC-modified version of the program.

The physical setup of the USB CCID-DFU system is shown in [Figure 1.](#page-3-2) This document applies to the gray box. The Reader Device (herein referred to as Device) is connected to the Linux host PC via a standard USB cable.

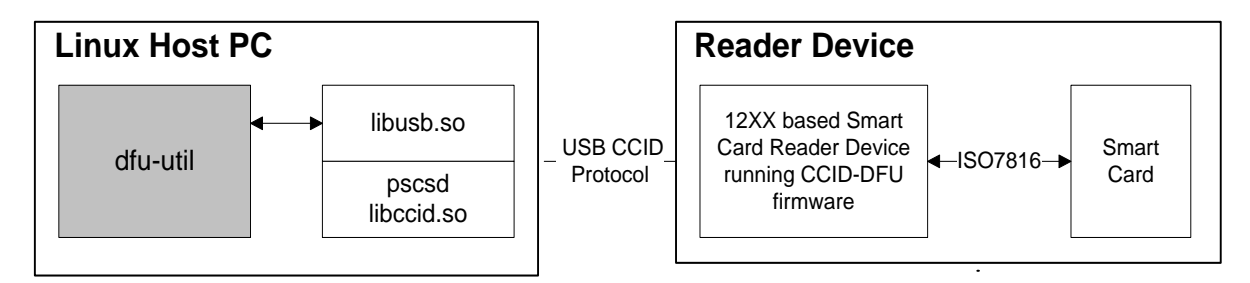

**Figure 1: USB CCID-DFU System**

#### <span id="page-3-2"></span><span id="page-3-1"></span>**2. Building the dfu-util Program**

Follow these steps to build the dfu-util program:

- 1. Go to <http://wiki.openmoko.org/wiki/Dfu-util>. In the Source Code section of the website, it states that for certain versions of Linux, library modules such as libusb-dev need to be installed before building the original dfu-util program. Follow these instructions if this prerequisite applies to you.
- 2. Download the appropriate source package for the version of the Linux operating system that you use. As an alternative, if a svn client has been installed on your Linux PC, you can retrieve the uncompressed source files directly from the archives at openmoko.org by executing the following commands from command line: (Suppose there is a directory named /home/user/ in your Linux PC.)

```
cd /home/user
svn co https://svn.openmoko.org/trunk/src/host/dfu-util/
```
After running this command, go to step 4.

3. Depending on the type of source package that you downloaded in previous step, use the appropriate method to have the source files decompressed and installed. For example, if your operating system is Fedora 10, you should download an  $r$ pm package. In this case run the  $r$ pm  $-$ install command. For Ubuntu users, the package downloaded is in a .deb file. Double-click on the file

name to install the package. In the case of other versions of Linux, such as Slackware, the downloaded package may be a compressed file with a . tqz extension. To install it, run command tar -xvf on the file.

- 4. After the previous step completed, the original  $d$ fu-util package has been installed in the directory /home/user/dfu-util. (Your actual path name could be different.) Copy the file dfu-util-src-tsc.tar from the TSC release CD into this directory.
- 5. Create a directory named /home/user/dfu-util/TSC, and decompress the file dfu-util-srctsc.tar into that directory as follows:

```
cd /home/user/dfu-util
mkdir TSC
tar –xvf dfu-util-src-tsc.tar –C ./TSC/
```
6. To build a  $dfu-\text{util program}$  that works with the TSC smart card reader device, replace the original source files with TSC-modified ones. To do so, change to the directory /home/user/dfu-util, save the original files, and then copy the files provided by TSC into directory /home/user/dfu-util/src. The command sequence below serves as an example. The actual directory names are probably different in your PC. Note that the TSC-modified source files have been placed in directory /home/user/dfu-util/TSC in previous step.

```
cd /home/user/dfu-util/
mkdir original-src-files
mv ./src/*.c original-src-files/
mv ./src/*.h original-src-files/
cp ./TSC/* ./src/
```
7. Run the following commands to compile and build dfu-util program.

```
cd /home/user/dfu-util
./autogen.sh
./configure
make
```
When all commands complete successfully, the resulting executable binary file is /home/user/dfu-util/src/dfu-util.

#### <span id="page-4-0"></span>**3. Running the dfu-util Program**

Super user privileges are required to run the dfu-util program. Temporarily log in as a super user before executing the program.

- 1. Make sure your smart card reader device has been programmed with a version of the TSC smart card reader firmware that supports the USB DFU protocol. An example of such version is ccidusb-MSDFU.hex.
- 2. Create a directory named  $/$ home $/$ user $/$ d $f$ u-util $/$ images, and place a firmware image file into this directory. For the purpose of illustration, we use the file name ccidusb-MSDFU.hex.
- 3. Connect your smart card reader device with the Linux host PC through a standard USB cable.
- 4. From command line, run the  $dfu-util$  program with the  $-1$  (list) option, as follows:

```
cd /home/user/dfu-util/src
./dfu-util –l
```
This is to make sure the smart card reader device has initialized, and has been enumerated by the Linux host PC properly. You should see the following output from the dfu-util program.

[root@lx95t src]#

```
[root@lx95t src]# ./dfu-util -l
dfu-util - (C) 2007-2008 by OpenMoko Inc.
This program is Free Software and has ABSOLUTELY NO WARRANTY
Found Runtime: [0x1862:0x0001] devnum=2, cfq=0, intf=1, alt=0,
name="Teridian Semiconductors", str_idx=1
```
Among the information displayed in the output above, take note of the vendor:product ID pair, and alt (alternate interface), whose value is 0x1862:0x0001, and 0, respectively. This information is needed for the next command.

5. To download (upgrade) the firmware in the device, you need to run  $d$  fu-util program with the following options:

-d 0x1862:0x0001 This option identifies the device through its vender ID and product ID.<br>-i 0 This option specifies the DFU interface by alternate interface number. This option specifies the DFU interface by alternate interface number. -D <file name> This option specifies the image file to be downloaded into the device.

(For an explanation of all available command options for  $d$ fu-util program, run the program with the  $-h$  option.)

Now from the same directory as in step 4, execute  $d$ fu-util program again, this time with the options described above, as follows:

./dfu-util -d 0x1862:0x0001 -i 0 -D ../images/ccidusb-MSDFU.hex

While the program is being run, the following messages are displayed:

```
root@lx95t src]# 
[root@lx95t src]# ./dfu-util -d 0x1862:0x0001 -i 0 -D /root/dfu-hex-
files/ccidusb-MSDFU.hex 
dfu-util - (C) 2007-2008 by OpenMoko Inc.
This program is Free Software and has ABSOLUTELY NO WARRANTY
Opening USB Device 0x1862:0x0001...
Claiming USB DFU Runtime Interface...
Device really in Runtime Mode, send DFU detach request...
Resetting USB...
Opening USB Device...
Found Runtime: [0x1862:0x1100] devnum=3, cfq=0, intf=0, alt=0,
name="Teridian Semiconductor ", str_idx=1
Claiming USB DFU Interface...
dfustatus = 00 (OK)dfus\text{tate} = 02 (dfuIDLE)
dfuIDLE, continuing
Transfer Size = 0x0010
Starting download: 
[############################################################] finished!
dfustatus = 00 (OK)dfuState = 08 (dfuMANIFEST-WAIT-RESET)
state(8) = dfuMANIFEST-WAIT-RESET, status(0) = No error condition is present
Done!
[root@lx95t src]#
```
#### <span id="page-6-0"></span>**4. Known Issues**

During the testing at Teridian, a problem was encountered. The scenario is described below.

A string descriptor that a version of TSC CCID-DFU firmware supplies to identify the manufacturer of the device happens to be 16, 32, 48, or 64 characters long. That is, the length of the string descriptor is a multiple of 16. If the  $d$ fu-util program requests this string when the device is in DFU mode, the firmware may respond with a STALL. Since the provision of string descriptors is optional, however, this problem does not cause  $d$ fu-util program to fail. In this case, when the program is run with the  $-1$ option, the output displays the word UNDEFINED for the parameter "name", as shown below.

```
[root@lx95t src]# ./dfu-util -l
dfu-util - (C) 2007-2008 by OpenMoko Inc.
This program is Free Software and has ABSOLUTELY NO WARRANTY
Found Runtime: [0x1862:0x0001] devnum=2, cfg=0, intf=1, alt=0,
name="UNDEFINED", str_idx=1
[root@lx95t src]#
```
## <span id="page-6-1"></span>**5. Related Documentation**

The following 73S12xxF documents are available from Teridian Semiconductor Corporation:

```
71S1215F Data Sheet
71S1217F Data Sheet
73S12xxF Smart Card Terminal Controller Family Software User's Guide
73S12xxF Evaluation Board User's Guide
Teridian Flash Programming Tool
73S1215F, 73S1217F Boot Loader – DFU Class Firmware Application Note
73S1215F, 73S1217F Windows XP 32 USB CCID and DFU Drivers Installation Guide
73S1215, 73S1217F CCID Application Note
```
### <span id="page-6-2"></span>**6. Contact Information**

For more information about Teridian Semiconductor products or to check the availability of the 73S12xxF, contact us at:

6440 Oak Canyon Road Suite 100 Irvine, CA 92618-5201

Telephone: (714) 508-8800 FAX: (714) 508-8878 Email: scr.support@teridian.com

For a complete list of worldwide sales offices, go to [http://www.teridian.com.](http://www.teridian.com/)

# <span id="page-7-0"></span>**7. Revision History**

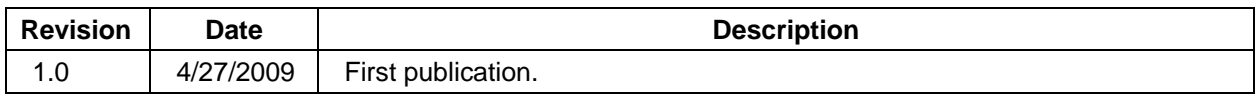